# **Intelligent Controller BO-IC400N**

# **Пайдаланушы нұсқаулығы**

#### **Moverio веб-сайты туралы ақпарат**

Пайдалы кеңестер мен қолдау көрсету ақпаратын қамтамасыз етеді. **https://tech.moverio.epson.com/en/**

Гарнитураны пайдалану бойынша сақтық шараларын гарнитурамен бірге берілген Пайдаланушы нұсқаулығынан қараңыз

© 2022 Seiko Epson Corporation 2022.05 414280100 KK

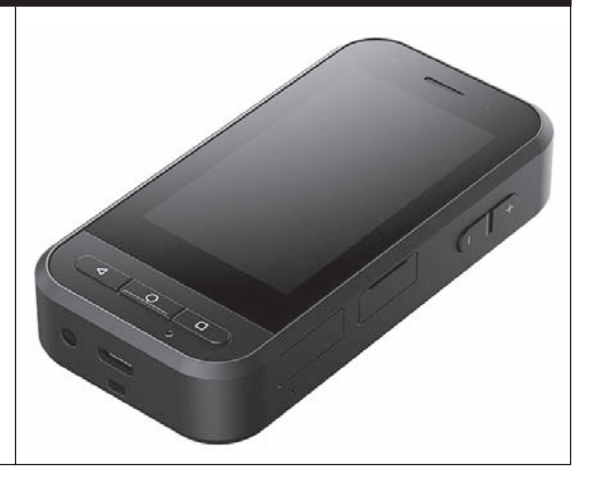

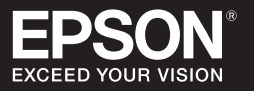

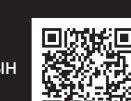

# <span id="page-1-0"></span>**Кіріспе**

Бұл өнім EPSON смарт көзілдірігі MOVERIO сериялы гарнитурасына қосатын және ақпаратты көрсету және бөлісу үшін қолданбаны пайдаланатын контроллер болып табылады.

MOVERIO сериясында нақты қоршаған ортадағы кескіндерді қабаттастыратын AR (Augmented Reality) көмегімен жеке әлеміңізді жасау мүмкіндігін беретін мөлдір линзалар бар.

Бұл өнімді пайдаланбас бұрын жүйе бағдарламалық құралының жаңартылғанына көз жеткізіңіз. ➡**["Жүйенің жаңартулары" 36бет](#page-35-0)**

# **Мазмұны**

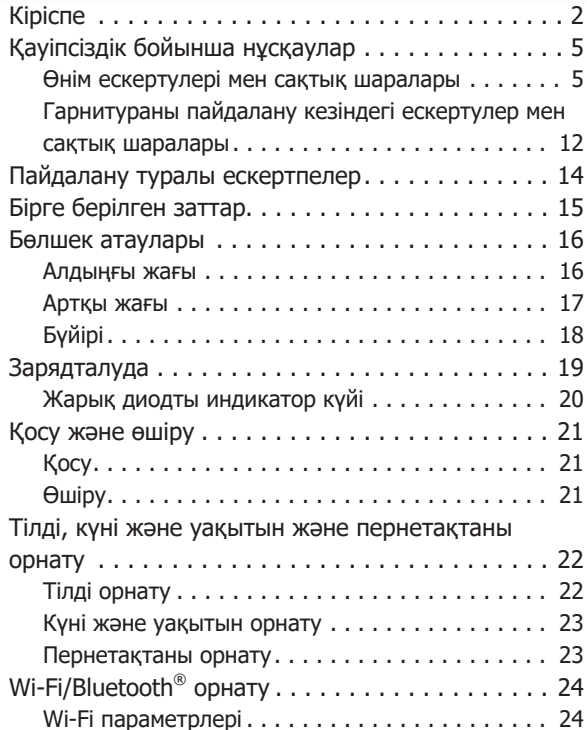

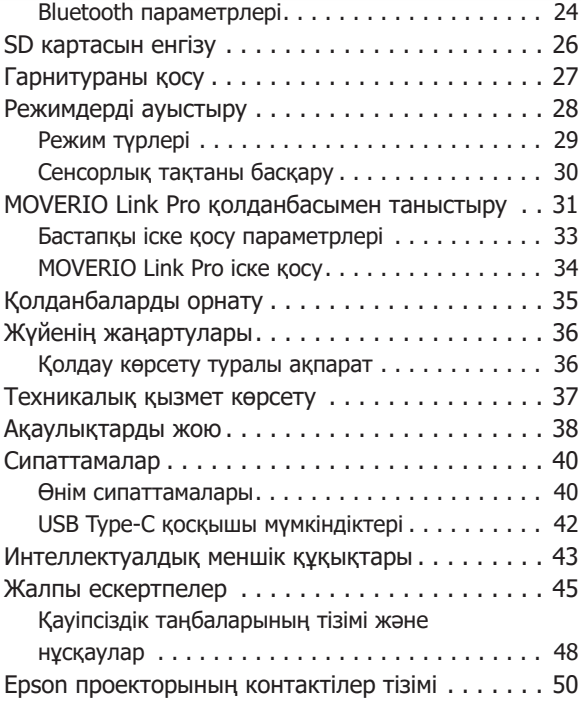

### **Нұсқаулықты ұйымдастыру**

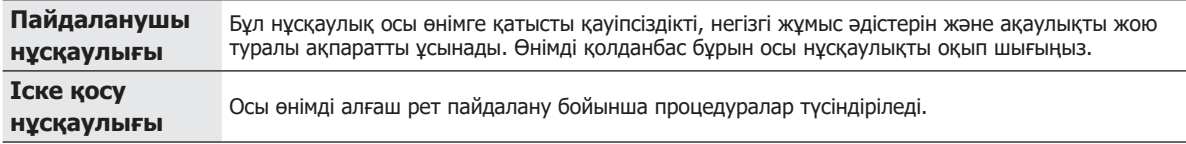

### **Осы нұсқаулықта қолданылатын таңбалар**

### ■Қауіпсіздік таңбасы

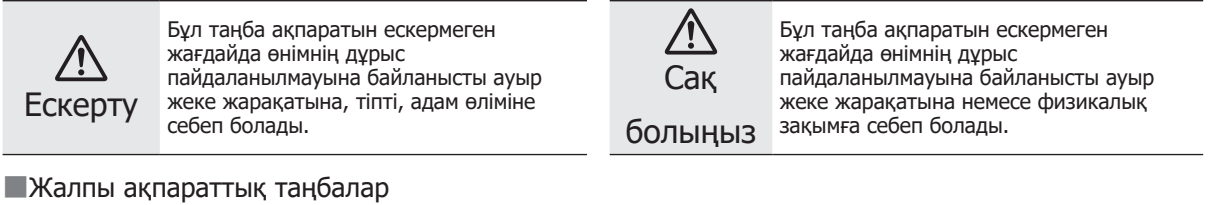

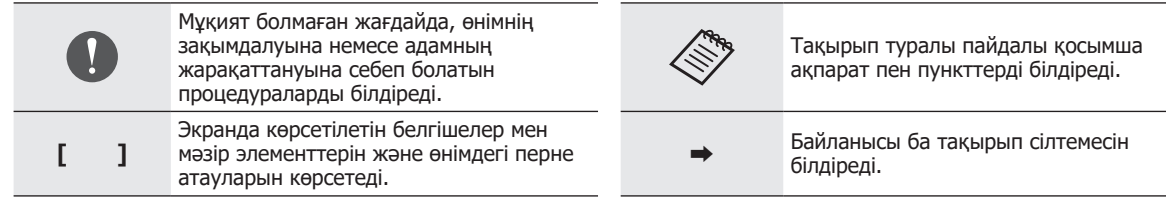

## <span id="page-4-0"></span>**Қауіпсіздік бойынша нұсқаулар**

Жеке қауіпсіздігіңіз үшін өнімді дұрыс қолдану мақсатында қосымша құжаттарды мұқият оқып шығыңыз. Құжаттарды оқып болған соң, кейінірек қайта қарау үшін қауіпсіз жерге сақтап қойыңыз.

### **Өнім ескертулері мен сақтық шаралары**

### **Ескерту Зарядтау бойынша сақтық шаралары**

Зарядтау кезінде қоғамдық қауіпсіздік стандарттарының куәландыруынан өткен және осы өнімнің қажетті сипаттамаларына сәйкес келетін сатып алуға болатын USB қуат адаптерін пайдаланыңыз.

Зарядтау кезінде, берілген USB кабелін немесе ресми куәландырылған USB кабелін пайдаланыңыз. Ресми түрде куәландырылмаған кабельді пайдалану қызып кетуге, өртке, жарылысқа, ақаулыққа немесе сұйықтықтың ағуына себеп болуы мүмкін.

Өнім немесе кабель ылғал болса, зарядтамаңыз.

Ваннада немесе душ сияқты су тиетін немесе ылғалдану деңгейі жоғары жерлерде зарядтамаңыз.

Бұл өнім ылғал болғаннан кейін зарядтау қажет болса, өнімдегі суды құрғақ шүберекпен сүртіп алыңыз және содан кейін USB кабелін жалғаудан бұрын қалыпты жағдайда кептіріңіз.

#### **Ескерту Пайдалану ортасы және сақтық шаралары**

Өнімді терезелері жабық автокөлікте, тікелей күн сәулесі немесе салқындатқыштың алдында, ауа жылытқыштары немесе ыстық үстеллдер не футондардың асты сияқты көрсетілген жұмыс ауқымынан тыс температурадағы орындарда немесе тез ыситын орындарда қалдырмаңыз. Сонымен қатар, температурасы кенет өзгеретін орындарда қалдырмаңыз. Бұл өртке, апатқа, жаңылысқа немесе ақаулыққа себеп болуы мүмкін.

Өнімді сыртта, ваннада немесе душ сияқты су тиетін немесе ылғалдану деңгейі жоғары жерлерде пайдаланбаңыз. Кері жағдайда ол өртке немесе электр тогының соғуына себеп болуы мүмкін.

Бұл өнімді асүй немесе ылғалдатқыштардың қасы сияқты түтін, бу, жоғары ылғалдылық немесе шаң тиетін орындарға қоймаңыз. Кері жағдайда ол өртке немесе электр тогының соғуына себеп болуы мүмкін.

Заңдар мен нормативтік актілер көлік, мотоцикл жүргізу немесе велосипед тебу кезінде өнім дисплейін немесе қосылған гарнитураның экранын көруге тыйым салады.

### **Ескерту Өнімді қолдануға қатысты сақтық шаралары**

Бөгде ток өткізгіш нәрселерді USB Type-C қосқышына, microSD карта ұяшығына немесе құлаққап ұяшығына тигізбеңіз және кез келген бөгде ток өткізгіш нысандарды жалғау порттарына салмаңыз. Ол қысқа тұйықталуға себеп болып, өрт шығуы немесе электр тогының соғуы мүмкін.

Зақымдалған USB кабелін пайдаланбаңыз. Бұл сақтық шараларына құлақ аспау өрттің шығуына немесе электр тогының соғуына себеп болады.

Өнімге қатты қысым жасамаңыз немесе оны зақымдап алмаңыз.

Құрылғыны соғып немесе қысып алмаңыз, әсіресе өнімді қорабында тасымалдау кезінде. Әйтпесе сенсорлы панель дисплейінің, камера әйнегінің немесе кіріктірілген батареяның зақымдалуы себебінен өрте, күйікке немесе жарақатқа себеп болуы мүмкін.

Камера объективін тікелей күн сәулесіне ұзақ уақытқа қоймаңыз. Бұл объективтен сәуленің топтасуы себебінен өрттің шығуына немесе жарылуға себеп болуы мүмкін.

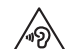

- Өнімді жоғарғы дыбыс деңгейінде пайдаланбаңыз. Кенет қатты шу есту қабілетінің нашарлауына себеп болуы мүмкін. Өнімді өшірмес бұрын дыбыс деңгейін төмендетіңіз және өнімді қосқаннан кейін дыбыс деңгейін ақырын көтеріңіз.
- Ұсынылған деңгейден асатын қатты дыбыстарды ұзақ уақыт тыңдау үшін Moverio Link/Moverio Link Pro гарнитурасының динамик дыбысын күшейту функциясын пайдалансаңыз, есту қабілетіңіз нашарлауы мүмкін.

Бұл өнімді тазалау кезінде, ылғал шүберекті немесе спирт, бензин немесе сұйылтқыш сияқты ерітінділерді пайдаланбаңыз. Сонымен қатар өнімнің сенсорлы панель дисплейіне немесе полимер қабатына спирт, сұйылтқыш

немесе басқа органикалық ерітінді қолданбаңыз. Әйтпесе электр тогының соғуына немесе ақаулыққа себеп болуы мүмкін.

Пайдаланушы нұсқаулығында нақты көрсетілмесе, өнімді тек білікті қызмет көрсету маманы ашуы керек. Сонымен қатар өнімді (тұтынылатын заттарды қоса) бөлшектемеңіз немесе қайта құрастырмаңыз. Өнімнің ішіндегі көптеген бөлшектер жоғары кернеуге ие және өртке, электр тогының соғуына, апатқа немесе улануға себеп болуы мүмкін.

Көзіңізге жарық диодтан шығатын жарық немесе сәулеленген жарықтың түсуіне жол бермеңіз. Әсіресе жарықты балалардан алшақ ұстаңыз. Әйтпесе көру қабілетінің нашарлауына себеп болуы мүмкін. Сонымен қатар қатты жарықпен көздің шағылуы жарақат алуға себеп болуы мүмкін.

Бұл өнімді немесе USB Type-C қосышын ылғал қолмен ұстамаңыз. Әйтпесе ол өртке, күюге, электр тогының соғуына және т.б. Себеп болуы мүмкін.

Барлық қосқыштарды енгізу/алу кезінде келесілерді ескеріңіз.

- Кабельдерден тарту сияқты қатты күш қолданбаңыз
- Қосқыш портына тікелей салыңыз/шығарып алыңыз

Толымсыз немесе қате қосу өртке, күюге, электр тогының соғуына және т.б. Себеп болуы мүмкін.

USB Type-C қосқышына жалғау үшін, өніммен бірге берілген USB кабелін немесе USB сертификаттаған өнімін пайдаланыңыз. USB сертификаттамаған кабельді пайдалану қате сым себебінен өртке, күюге, электр тогының соғуына немесе өнімнің зақымдалуына себеп болуы мүмкін.

Жеке қауіпсіздігіңіз үшін USB Type-C қосқышын пайдаланған кезде, сатып алуға болатын түрлендіру адаптерін немесе ұзартқыш кабельді пайдаланбаңыз.

Сенсорлы панель дисплейін or қатты баспаңыз немесе оны үшкір заттармен басқармаңыз\. Панельге сызат түссе, ол ақаулыққа немесе зақымға себеп болуы мүмкін.

Келесі жағдайларда сенсорлы панель дисплейі оны түртсеңіз де жұмыс істемеуі мүмкін. Бұл әрекеттер де ақаулыққа себеп болуы мүмкін.

- Қолғап киіп жұмыс істеу.
- Саусақтарыңыз терлегенде немесе су тигенде жұмыс істеу.
- Сенсорлы панель дисплейіне су тигенде жұмыс істеу. Суда жұмыс істеу.
- Қорғағыш парақ немесе жапсырма бекітілгенде жұмыс істеу.
- Жұмыс бетінде бөгде зат болғанда жұмыс істеу.

Өнімді отқа тастамаңыз және ысытпаңыз. Шам сияқты тұтанғыш заттарды осы өнімге жақын қоймаңыз. Бұл қызып кетуге, өртке немесе жарылысқа себеп болуы мүмкін.

### **Ескерту Өнімді пайдалану бойынша ерекше сақтық шаралары**

Келесі жағдайларда қуатты дереу өшіріңіз (өнім зарядталып жатса, зарядтауды тоқтату үшін USB кабелін ажыратыңыз) және жергілікті дилеріңізге немесе Epson қызмет көрсету орталығына хабарласыңыз. Жұмысты осы жағдайларда жалғастыру өрттің шығуына немесе электр тогының соғуына себеп болады. Өнімді өз бетіңізбен жөндеуге әрекеттенбеңіз.

- Түтін шыққанын көрсеңіз немесе бір түрлі иіс сезіп, дауыс естісеңіз,
- Өнімге су, сусын немесе өзге заттар кіріп кетсе.
- Өнім құлап, корпус зақымдалса.

• Сенсорлы панель дисплейі немесе камера әйнегі зақымдалған жағдайда

Өнім немесе кабель зақымдалған болса, өнімді пайдалануды тоқтатыңыз. Кері жағдайда ол өртке немесе электр тогының соғуына себеп болуы мүмкін.

### **Ескерту Сымсыз байланысты қолдану кезіндегі сақтық шаралары**

Ұшақ немесе аурухана секілді электромагниттік толқындарды қолдану тыйым салынған орындарда өнімді алып жүргенде, сол жердің нұсқаулықтары бойынша әрекет етіңіз және өнімді өшіріңіз немесе Bluetooth, сымсыз LAN функциясын өшіріңіз. Автоматты есіктер немесе өрт дабылдары сияқты автоматты түрде басқарылатын құрылғылардың жанында Bluetooth немесе сымсыз LAN функциясын пайдаланбаңыз. Электромагнитітк толқындар медициналық құрылғылардың электромагниттік кедергісіне немесе құрылғының дұрыс жұмыс істемеуіне себеп болуы мүмкін.

Медициналық ғимараттарда Bluetooth немесе сымсыз LAN функциясын пайдаланғанда төмендегі пункттерді ескеріңіз.

- Бұл өнімді ота жасау бөлмесіне, қарқынды терапия бөліміне (ICUs) немесе кардиологиялық терапия бөліміне (CCUs) алып кірмеңіз.
- Аурухана палатасында өнімді өшіріп, электромагниттік толқындарды тоқтатыңыз.
- Палатада болмасаңыз да, аймақта электрондық медициналық жабдық бар болған жағдайда бұл өнімді өшіріңіз немесе электромагниттік толқындарды тоқтатыңыз.
- Электромагниттік толқын шығаратын құрылғыларды қолдануға тыйым салынған немесе бндай құрылғыларды алып кіруге тыйым салынған медициналық ғимараттар тарапынан орнатылған кез келген ереже бойынша әрекет етіңіз.
- Өнімде қуатты автоматты түрде қосу функциясы бар болса, өнімді сөндіруден бұрын оны өшіріңіз.

Имплантталған кардиостимуляторыңыз немесе дефибрилляторыңыз болса, Bluetooth немесе сымсыз LAN функциясын пайдаланған кезде осы өнім мен имплантталған құрылғының арасы кемінде 22 см (8,7 дюйм) болуы керек. Электромагниттік толқындар имплантталған кардиостимуляторлардың немесе дефибрилляторлардың жұмысына әсер етуі мүмкін.

Кардиостимуляторы бар адам болуы мүмкін болған адамдарға толы пойыз сияқты орындарда болсаңыз, өнімді өшіріп, электромагниттік толқындарды тоқтатыңыз.

Өнімнің сымсыз LAN (WLAN) функциясы немесе Bluetooth функциясы арқылы байланысу кезінде, қауіпсіздік функциясының параметрлеріне байланысты ақпарат жайылып кетуі немесе деректердің рұқсатсыз пайдаланылуына себеп болуы мүмкін. Пайдаланушы қауіпсіздік функцияларын өңдеуге жауапты екенін ескеріңіз.

Epson компаниясы өнімнің сымсыз LAN (WLAN) функциясын немесе Bluetooth функциясын пайдалану арқылы байланысу кезіндегі деректердің жайылуы үшін жауапкершілікті өз мойнына алмайды.

### **Сақ болыңыз Пайдалану ортасы және сақтық шаралары**

Келесі орындарда пайдаланбаңыз.

- Ысытқыштардың жаны сияқты қызатын орындар
- Дірілдейтін немесе соққы тиетін орындар

Өнімді температурасы тым жоғары немесе тым төмен болатын орындарда пайдаланбаңыз немесе сақтамаңыз. Сонымен қатар, температурасы кенет өзгеретін орындарда қалдырмаңыз. Әйтпесе өнім дұрыс жұмыс істемеуі мүмкін.

Өнімді жоғары кернеулі желілер немесе магниттелген заттардың жанына қоймаңыз. Әйтпесе өнім дұрыс жұмыс істемеуі мүмкін.

Техникалық қызмет көрсету кезінде өнімді өшіріп, барлық кабельдерді ажыратыңыз. Әйтпесе, электр тогының соғуы мүмкін.

Белгіленген уақыт аралығында батарея зарядталып бітпесе, зарядтауды тоқтатыңыз. Зарядтауды әрі қарай жалғастыру сұйықтықтың ағуына, ысып кетуіне, жарылуына немесе өрттің шығуына себеп болуы мүмкін.

#### **Сақ болыңыз Өнімді қолдануға қатысты сақтық шаралары**

Ұзақ пайдалану немесе зарядтау барысында өнім қызып кетуі мүмкіндігін ескеріңіз. Сонымен қатар өнімді теріңізге ұзақ уақыт тиіп тұруына жол бермеңіз, тіпті өнімді киген кезде де, себебі бұл төмен температурада күюге себеп болуы мүмкін.

Пайданушы қолданбаны орнатқанда немесе веб-

сайтқа кіргенде осы құрылғы компьютерлер сияқты тұрақсыз болуы мүмкін немесе құрылғыға тіркелген пайдаланушының орналасқан жері туралы ақпарат немесе жеке ақпараты сияқты құпия деректер зиянды үшінші тараптар арқылы заңсыз түрде интернетке таратылуы мүмкін. Сондықтан пайдаланатын қолданбаның немесе сайттың әсірлеушісін, сондай-ақ оны пайдаланудан бұрын өңдеу күйін тексеріңіз.

Жыпылықтаған экранға ұзақ уақыт қарамаңыз. Әйтпесе тырыспа немесе естен тану жағдайы орын алуы мүмкін.

Өнімді лақтырмаңыз немесе шамадан тыс күш қолданбаңыз. Құлап қалу сияқты жағдайлардан өнім бұзылатын болса, өнімді ары қарай пайдаланбаңыз. Бұл өнімді пайдалануды жалғастыру сенсорлы панель дисплейінен немесе камерадан бөлінген шыны бөлігінен жарақаттануға себеп болуы мүмкін.

microSD картасын орнату немесе алу кезінде, SD картасы ұясының істігінің ұшын абайлап ұстаңыз.

SD картасы ұясының істігі ұшына тию жарақатқа себеп болуы мүмкін.

Бұл өнім тек нұсқаулықта көрсетілген мақсатта ғана қолданылуы қажет. Оны басқа мақсатта пайдалану жарақатқа себеп болуы мүмкін.

Тіркелген деректеріңіздің (құжаттар, бейнелер, кескіндер, музыка және т.б.) сақтық көшірмесін microSD картасы немесе компьютер сияқты сыртқы жад тасымалдағышына жүйелі түрде сақтап отырыңыз.

Epson компаниясы өнімнің ақаулығы, оны жөндеу немесе басқа пайдалану жағдайлары себебінен орын алатын деректердің жойылуына, деректердің зақымдалуына немесе пайданың жоғалуына жауапты болмайды.

Кіріктірілген батарея шығын материалы болғандықтан, кепілдік бойынша қамтылмаған. Батареяңыз толық зарядталғаннан кейін де, өнімді тек қысқа уақытқа пайдалана алатын болсаңыз, онда кіріктірілген батареяны ауыстыру керек.

Кіріктірілген батареяны ауыстыру кезінде, жергілікті дилерге немесе осы нұсқаулықтың соңында көрсетілген жөндеу орталығына хабарласыңыз.

 $\Omega \! \! \Omega$ Li-ion

Пайдаланылған литий-ион батареяларын қайта өңдеуіңізге болады. Бұл өнімнің кіріктірілген батареясын қайта өңдеу туралы ақпаратты алу үшін, осы нұсқаулықтың соңындағы "Epson

проекторының контактілер тізімі" бөлімінде көрсетілген дилерге хабарласыңыз.

Бұл өнімді қайта өңдеу немесе утилизациялау кезінде, жергілікті заң мен реттеулерге сәйкес орындаңыз.

### **Сақ болыңыз Су өткізбеу сақтық шаралары**

Өнімнің су өткізбеу мүмкіндігі барлық жағдайлардағы зақымдарға немесе ақауларға қарсы қорғаныспен қамтамасыз етпейді. Өнімнің пайдаланушы тарапынан қате пайдаланылуы себебінен жаңылыстар орын алса, кепілдік жарамсыз болады.

USB Type-C қосқышы (қақпағымен) мен microSD карта ұясы қақпағын бекем жабыңыз. Шаштар немесе құм түйірі сияқты қоқыстың өте кішкентай бөлшектері өнімге кіріп кетсе, су өткізбеу өнімділігі нашарлайтын болады.

Сасқа сұйықтықтарды (органикалық ерітінділер, сабын суы, ыстық минерал суы және теңіз суы сияқты) өнімге бүрікпеңіз.

Өнімді ванна сияқты ылғалды орындарда қалдырмаңыз.

Өнімге жаңбыр немесе су шашыраса, оны мүмкіндігінше тезірек құрғақ шүберекпен сүртіңіз.

### <span id="page-11-0"></span>**Гарнитураны пайдалану кезіндегі ескертулер мен сақтық шаралары**

### **Ескерту**

#### **Өнімді қолдануға қатысты сақтық шаралары**

#### **<Медицинада қолдану>**

- 1) бұл өнім мен гарнитура медициналық аспаптар және медициналық жабдықтар актілері сияқты заңдар бойынша медициналық жабдық ретінде сертификатталмаған.
- 2) Бұл өнім және гарнитура медициналық стандарттарға сәйкес келмейді.

### **Ескерту Кескіннің сақтық шараларын көрсету**

Көлік жүргізгенде, мотоцикл немесе велосипед жүргізгенде немесе басқа да қауіпті тапсырмаларды орындағанда өнімді тақпаңыз. Ол оқыс оқиғаның орын алуына немесе жарақаттануға себеп болуы мүмкін.

Бұл өнімді баспалдақ немесе биіктік сияқты тұрақсыз орындарда пайдаланбаңыз. Сонымен қатар өнімді көп қозғалыстағы аппараттар бар білдек жабдықтарының жаны немесе қараңғы жерлер сияқты қауіпті орындарда пайдаланбаңыз. Ол оқыс оқиғаның орын алуына немесе жарақаттануға себеп болуы мүмкін.

#### **Сақ болыңыз Өнімді қолдануға қатысты сақтық шаралары**

Гарнитураның USB Type-C қосқышын қосу/ажырату кезінде, оны ылғал қолмен ұстамаңыз немесе оған су не шаң тигізбеңіз.

Гарнитура Si-OLED дисплей панелін (органикалық EL панелі) пайдаланады. Si-OLED сипаттамалары себебінен панельде босаңдау (қалдық кескін) немесе жарықтық деңгейінің төмендеуі байқалуы мүмкін. Бұл ақаулық емес.

Босаңдауды (қалдық кескіндер) азайту немесе жарықтық деңгейін төмендету әдістері

• Гарнитура дисплей пайдаланылмайтын кезде, оны өшіріп қойыңыз.

Алдын ала орнатылған "MOVERIO Link Pro" қолданбасында Қуат үнемдеу параметрін іске қосу арқылы кіріктірілген датчиктер гарнитураның пайдаланылмайтын уақытын анықтап, дисплейді автоматты түрде өшіреді.

- Бір кескінді ұзақ уақыт көрсетпеңіз.
- Әрқашан бір орында көрсетілетін белгілерді немесе мәтінді жасырыңыз.
- Дисплей жарықтығын азайтыңыз.
- Дисплейдің жарықтық деңгейін керегінен арттырмаңыз.

### <span id="page-13-0"></span>**Пайдалану туралы ескертпелер**

Осы өнімді қоғамдық орындарда пайдаланған кезде басқа адамдарға назар аударыңыз.

Өнімді пайдаланбасаңыз да, батареяны жылына кемінде бір рет зарядтап отырыңыз. Өнімді ұзақ уақыт пайдаланбайтын болсаңыз, батареяның өнімділігі нашарлауы немесе батарея зарядталмауы мүмкін.

Бұл өнімге арналған жүйе бағдарламалық жасақтамасы сапаны арттыру және жаңа мүмкіндіктер қосу үшін жаңартылуы мүмкін. Бұл жағдай орын алғанда, басқару әдістері өзгеруі мүмкін; сондықтан қосылған функциялары мен басқару әдістеріндегі өзгерістеріне қатысты ең соңғы ақпаратты алу үшін қақпағында берілген веб-сайтқа кіріп көріңіз.

Сонымен қатар жүйе бағдарламалық жасақтамасының ескі нұсқасында қолданылған қолданбалар жарамсыз болуы немесе алдын ала қарастырылмаған мәселелердің орын алуына себеп болуы мүмкін.

Epson компаниясы пайдаланушы тарапынан орнатылған қолданбаларды пайдаланудан орын алатын мәселелер үшін жауапты емес.

Құрылғыны пайдаланудан бұрын оның жұмыс күйін тексеріңіз.

### <span id="page-14-0"></span>**Бірге берілген заттар**

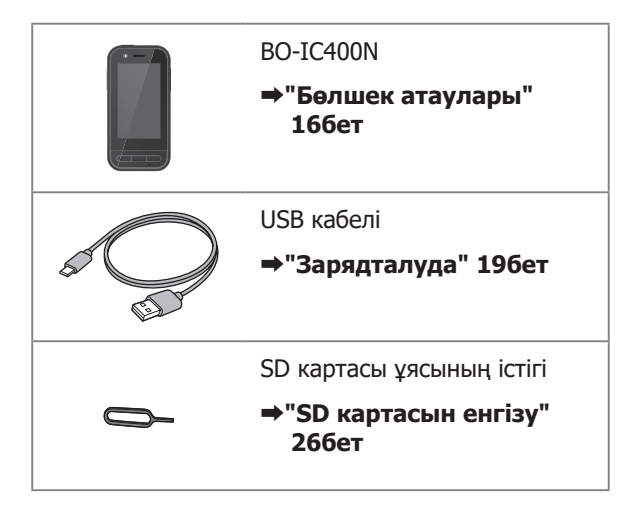

### <span id="page-15-1"></span><span id="page-15-0"></span>**Бөлшек атаулары**

### **Алдыңғы жағы**

#### **Қабылдағыш/Динамик**

Дыбыс шығарады.

#### **Жақындық/Қоршаған орта шамы датчигі**

Адам бет-жүздері құрылғыға жақындағанда немесе қоршаған орта жарықтығын анықтайды. Бұл бөлікті матамен немесе жапсырмамен жаппаңыз.

### **АРТҚА пернесі**

Алдыңғы экранды көрсетеді.

### **БАСТЫ БЕТ пернесі**

Басты бет экранын көрсетеді.

#### **Соңғы пернесі**

Жақында қолданылған қолданбаларды көрсетеді.

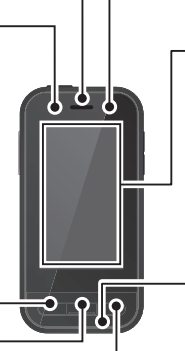

#### **Жарық диодының индикаторы**

Өнімнің күйін білдіреді.

➡**["Жарық диодты индикатор күйі" 20бет](#page-19-1)**

#### **Сенсорлы панель дисплейі**

Саусақтарыңызды тигізу арқылы өнімді басқарыңыз.

Режимдерді ауыстырғанда, бұл сенсорлық тақта және т.б. қызметтерді атқарады.

➡**["Сенсорлық тақтаны басқару" 30бет](#page-29-1)**

#### **Таратқыш/Микрофон**

Дауыстық дыбыстарды қабылдайды.

### <span id="page-16-0"></span>**Артқы жағы**

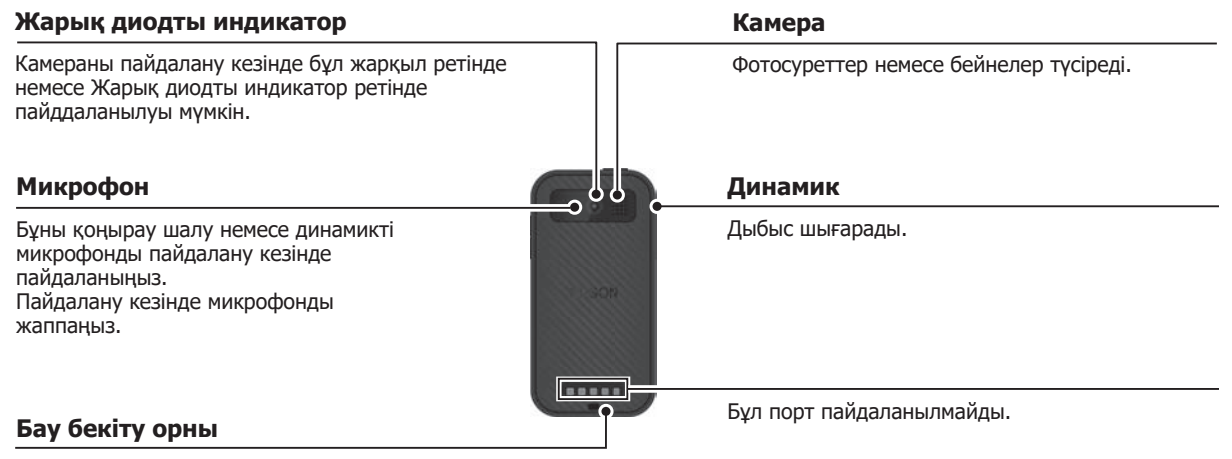

Бауды пайдалану кезінде, оны осы бөліктен өткізіңіз.

# <span id="page-17-0"></span>**Бүйірі**

### **Қуат түймесі**

Қуатты қосады не өшіреді. ➡**["Қосу және өшіру" 21бет](#page-20-1)**

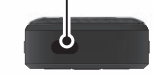

#### **Қосқыш пернесі**

Режимді ауыстырады.

#### ➡**["Режимдерді ауыстыру" 28бет](#page-27-1)**

Пернетақтаны құлыптау мүмкіндігін іске қосу үшін, осы пернені басып тұрыңыз. Пернетақтаны құлыптау мүмкіндігін өшіру үшін, оны қайта басып тұрыңыз.

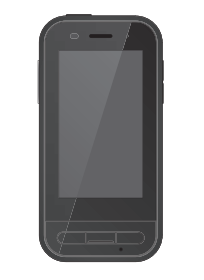

#### **Дыбыс деңгейі пернелері**

Дыбыс деңгейін баптайды.

#### **USB Type-C қосқышы (қақпағы бар)**

Бұл USB 2.0 қолдау көрсетіп, тінтуір не пернетақта сияқты USB сыртқы құрылғыларын жалғау және зарядтау мүмкіндігін береді.

- ➡**["Зарядталуда" 19бет](#page-18-1)**
- ➡**["USB Type-C қосқышы мүмкіндіктері"](#page-41-1)  [42бет](#page-41-1)**

#### **microSD картасы ұясы**

Сатып алуға болатын microSD картасын салыңыз.

- ➡**["SD картасын енгізу" 26бет](#page-25-1)**
- **Ұя істігін енгізу саңылауы**

microSD картасы ұясын ашу үшін, SD картасы ұясының істігін осы жерге енгізіңіз.

#### **Құлаққап ұяшығы**

Сатып алуға болатын тыңдау құралының микрофондарын жалғауға болады. CTIA стандартына сәйкес келетін құлаққап микрофондарын пайдаланыңыз.

#### **USB Type-C қосқышы (гарнитура қосылымдары үшін)**

Гарнитураға арналған USB Type-C кабелін жалғайды. Бұл USB 2.0/USB 3.0 қолдап, деректерді тасымалдау және құрылғыларды зарядтау мүмкіндігін береді.

➡**["Зарядталуда" 19бет](#page-18-1)**

Ж

 $\epsilon$ 

➡**["USB Type-C қосқышы мүмкіндіктері" 42бет](#page-41-1)**

### <span id="page-18-1"></span><span id="page-18-0"></span>**Зарядталуда**

Қамтылған USB кабелін сатып алуға болатын қолжетімді USB қуат адаптеріне жалғау арқылы батареяны зарядтаңыз.

Келесі жағдайларда зарядтау шамамен 3 сағатты алады.

- Зарядтау үшін құрылғыны өшіріңіз
- Зарядтау үшін USB Type-C қосқышына (гарнитура қосылымдары үшін) жалғаңыз
- 5 В/2 А шығысына ие USB қуат адаптерін пайдалану

### A **Құрылғыны USB қуат адаптеріне жалғаңыз.**

Құрылғыны берілген USB кабелінің көмегімен USB қуат адаптеріне жалғаңыз.

Зарядтау сыйымдылығы қосылатын қосқышқа байланысты әртүрлі болады.

- USB Type-C қосқышы (гарнитура қосылымдары үшін): 1,5 А дейін (қосылған қуат адаптеріне байланысты)
- USB Type-C қосқышы (қақпағы бар): Ең көбі 0,5 A

### $\mathbf{\Omega}$  **USB қуат адаптерін жалғаңыз.**

Жарық диод индикаторы іске қосылады.

Батарея заряды толық отырған болса, Жарық диодының индикаторы зарядтауды бастамайынша жанбайды. Кемінде 30 минут зарядтап, USB кабелін қайта жалғаңыз.

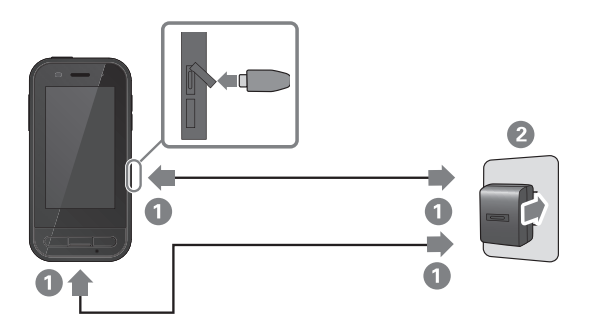

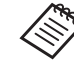

ҚЖ (қуат жеткізу) функциясын қолдайтын сатып алуға болатын USB Type-C кабелі мен USB Type-C қуат адаптерін пайдалану арқылы зарядтау уақытын азайтуға болады.

### <span id="page-19-1"></span><span id="page-19-0"></span>**Жарық диодты индикатор күйі**

Бұл түстерді және жарық диодтың жанған күйін пайдалану арқылы өнім күйін көрсетеді.

(Жарық диодты индикатор қалған батарея зарядының мөлшері туралы болжалды түсінік береді.)

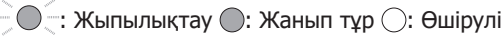

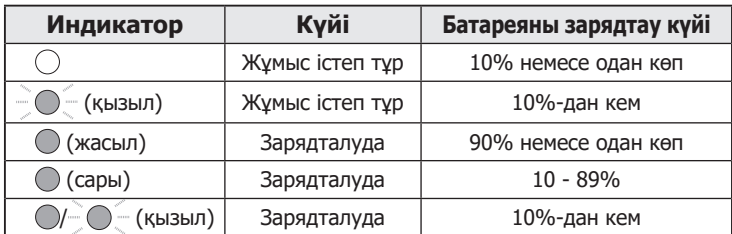

# <span id="page-20-1"></span><span id="page-20-0"></span>**Қосу және өшіру**

# <span id="page-20-2"></span>**Қосу**

Сатып алған уақытта өнім толықтай зарядталып тұрмайды.

Қолданбас бұрын зарядтаңыз.

➡**["Зарядталуда" 19бет](#page-18-1)**

### A **Қуат түймесін кемінде екі секунд басып тұрыңыз.**

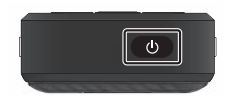

Өнім қосулы болғанда экранды өшіру (Ұйқы режимі)

Ұйқы режиміне кіру үшін, Қуат түймесін басып жіберіңіз. Өнімді Ұйқы режимінен ояту үшін қуат түймесін басып дереу жіберіңіз.

# <span id="page-20-3"></span>**Өшіру**

### A **Қуат түймесін кемінде екі секунд басып тұрыңыз.**

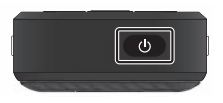

Экранның оң жағында көрсетілген мәзірден таңдаңыз.

Өшеді.

- Тұрақты жұмыс істемесе, қуат түймесін кемінде 12 секунд басып тұру арқылы құрылғыны қайта іске қосуға болады.
- Тұрақты жұмыс істемесе, құрылғыны күштеп қайта іске қоспаңыз. Сақталған деректер мен параметрлер жоғалуы мүмкін.

### <span id="page-21-0"></span>**Тілді, күні және уақытын және пернетақтаны орнату**

# **Тілді орнату**

Пайдаланғыңыз келетін тілді орнатыңыз. Өнімді әдепкі ағылшын тілінде пайдалануды қаласаңыз, келесі әрекеттерді орындаудың қажеті жоқ.

- **1 АРРS тізімі экранында [ @ ] түртіңіз.**
- B **[System] [Languages & input] тармағын таңдаңыз.**
- C **[Languages] бөлімін таңдаңыз.**
- $\Omega$  [+ Add a language] опциясын таңдаңыз.
- E **Пайдаланғыңыз келетін тілді таңдаңыз.**
- $\bf{6}$  [Languages] экранында [ = ] **пайдаланғыңыз келетін тілдің оң жағына сүйреп апарыңыз да, оны үстіне жылжытыңыз.**

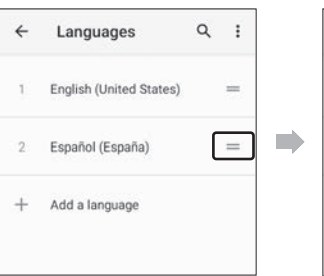

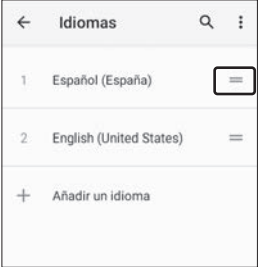

### <span id="page-22-0"></span>**Күні және уақытын орнату**

Аймаққа байланысты күні мен уақытын орнатыңыз.

- **APPS тізімі экранында [ @ ] түртіңіз.**
- B **[Жүйе] [Күн және уақыт] тармағын таңдаңыз.**
- C **[Желі уақытын пайдалану] функциясын іске қосыңыз.**

D **[Уақыт белдеуі] опциясындағы аймағыңызды орнатыңыз.**

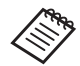

E **Тілді және т.б. орнатыңыз.** Интернетке қосылмаған болсаңыз, [Желі уақытын пайдалану] функциясын өшіріп, [Күн] және [уақыт] параметрлерін қолмен орнатыңыз.

### **Пернетақтаны орнату**

Пайдаланғыңыз келетін пернетақтаны орнатыңыз. Android пернетақтасын немесе iWnn IME таңдауыңызға болады.

**• АРРS тізімі экранында** [  $\circledcirc$  ] түртіңіз.

- **• [Жүйе] [Тілер және енгізу] тармағын таңдаңыз.**
- C **[Виртуалды пернетақта] опциясын таңдаңыз.**
- D **[Android пернетақтасы] немесе [iWnn IME] опциясын таңдаңыз.**

# <span id="page-23-0"></span>**Wi-Fi/Bluetooth® орнату**

### **Wi-Fi параметрлері**

Wi-Fi байланысын өнім интернетке сымсыз желі арқылы қосылатындай орнатыңыз.

Орнатпас бұрын төмендегілерді тексеріңіз.

- Қосылғыңыз келген сымсыз LAN кіру нүктесіне немесе қоғамдық сымсыз LAN қызметіне арналған SSID (желінің аты).
- Қауіпсіздік функциясы іске қосылған болса, желіге қосуға арналған құпия сөз бен қауіпсіздік жүйесі.

**1 АРРS тізімі экранында [ @ ] түртіңіз.** 

**2 [Желі және интернет] - [Wi-Fi] тармағын таңдап, содан кейін [Wi-Fi] параметрін қосулы күйіне орнатыңыз.**

Қолжетімді SSIDs (желі аттары) көрсетіледі.

**В Косылу керек болған SSID (желі атауы) желісін таңдап, [Құпия сөз] енгізіңіз және [ЖАЛҒАУ] түймесін түртіңіз.**

### **Bluetooth параметрлері**

Bluetooth параметрлерінде өнімді Bluetooth құрылғысы іске қосылған құрылғыларға қосылу мүмкіндігін таңдауға болады.

Орнатпас бұрын төмендегілерді тексеріңіз.

- Bluetooth құрылғысы жұптастыру режимінде болуы керек (жұптастыру туралы қосымша ақпарат алу үшін, Bluetooth құрылғысымен бірге берілген пайдаланушы нұсқаулығын қараңыз).
- Bluetooth құрылғысы құрылғы тарапынан қолдау көрсетілетін профильдерді қолдайды.

➡**["Өнім сипаттамалары" 40бет](#page-39-1)**

**APPS тізімі экранында [ @ ] түртіңіз.** 

B **[Байланысқан құрылғылар] > [Жаңа құрылғымен жұптастыру] тармағын таңдаңыз.**

Қолжетімді құрылғылар көрсетіледі.

#### C **Қосылғыңыз келген құрылғыны таңдаңыз**

#### **және жұптастырыңыз.**

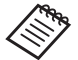

Қосылатын құрылғыға байланысты орнатылған жұптастыру кодын енгізу қажет болуы мүмкін.

## <span id="page-25-1"></span><span id="page-25-0"></span>**SD картасын енгізу**

Келесі SD карталары құрылғы тарапынан қолдау көрсетілген.

- microSD карталары (кемінде 2 ГБ)
- microSDHC карталары (ең көбі 32 ГБ)
- microSDXC карталары (ең көбі 2 ТБ)
- \* SD картасы осы өнімге қоса берілмейді.

Басқа құрылғыларда пішімделген SD карталарын пайдалана алмауыңыз мүмкін. Картаны пішімдеу үшін, төмендегі қадамдарды орындаңыз. SD картасындағы барлық деректер картаны пішімде кезінде жойылатынын ескеріңіз.

**• АРРS тізімі экранында [ • 1 түртіңіз.** 

- B [Жад] опциясын таңдап, [Портативті жад] бөлімінен [SD картасы] опциясын таңдаңыз.
- **©** [SD картасы] экранының жоғарғы оң жағындағы [ ] түймесін түртіп, содан кейін [Жад параметрлері] бөлімін таңдаңыз.
- **4 SD картасын пішімдеу үшін, [Пішімдеу] немесе** [Ішкі ретінде пішімдеу] опциясын таңдаңыз.

A **microSD картасы ұясының қақпағын ашу үшін, SD картасы ұясының істігін ұя істігін енгізу саңылауына енгізіңіз.**

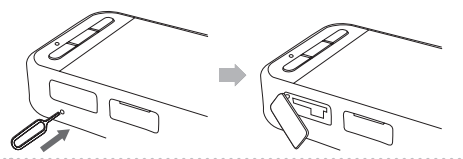

 $\Omega$  **microSD картасын енгізіңіз.** 

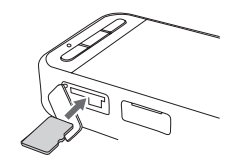

C **microSD картасы ұясының қақпағын** 

**жабыңыз.**

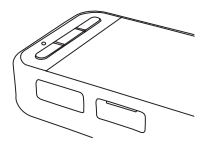

### <span id="page-26-0"></span>**Гарнитураны қосу**

Гарнитура кабелін құрылғыдағы USB Type-C қосқышына (гарнитура қосылымдарына арналған) жалғаңыз. Қосқыш пернесін басу арқылы гарнитура кескіні мен құрылғы экранының дисплейі тіркесімін өзгерте аласыз.

➡**["Режимдерді ауыстыру" 28бет](#page-27-1)**

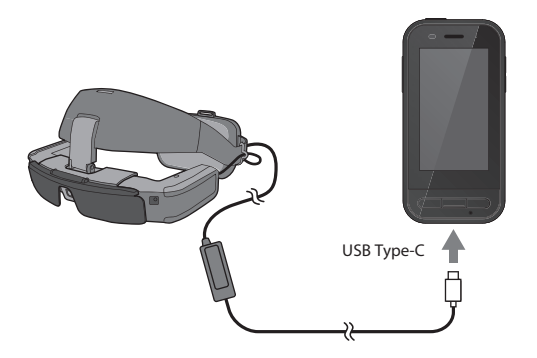

- Гарнитураны кию туралы ақпаратты гарнитурамен бірге берілген Пайдаланушы нұсқаулығынан қараңыз.
	- Гарнитураға кіріктірілген датчикті/камераны пайдалану үшін, үйлесімді қолданба қажет болады.
- \* Пайдаланылатын жүйе бағдарламалық жасақтамасына байланысты қолдау көрсетілетін мүмкіндіктер өзгеруі мүмкін. Жүйе бағдарламалық жасақтамасының ең соңғы нұсқасы қолдайтын мүмкіндіктерді келесі веб-сайттан қараңыз. https://tech.moverio.epson.com/en/

### <span id="page-27-1"></span><span id="page-27-0"></span>**Режимдерді ауыстыру**

Бұл құрылғыда екі режим бар және құрылғының сол жағындағы Қосқыш пернесін екі рет басу арқылы осы режимдер арасында ауыстыруға болады.

Сенсорлық тақта режимінде сенсорлы панель дисплейлін сенсорлық тақта ретінде пайдалануға болады.

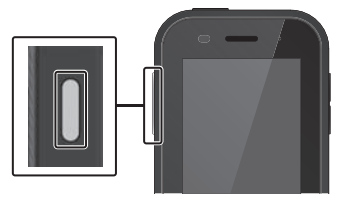

<Ауыстыру мысалы>

Айналық бейне режимі (2 экранда бірдей дисплей)

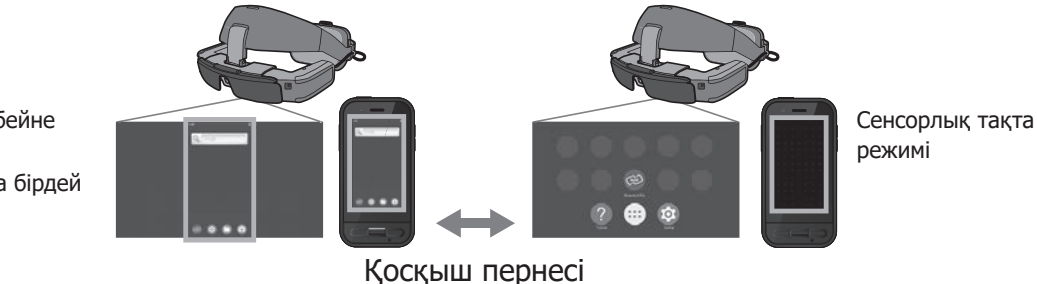

\* Режимдерді ауыстырудан кейін пайдаланғыңыз келетін қолданбаны іске қосыңыз.

- \* Сенсорлық тақта режимінде режимдерді ауыстырмаңыз немесе қолданбаны пайдалану кезінде гарнитураны қоспаңыз/ алмаңыз. Қолданбаны пайдалану кезінде режимдерді ауыстырсаңыз немесе гарнитураны қоссаңыз/алсаңыз, қолданба жабылып, деректер жоғалуы мүмкін. Epson компаниясы мұндай жағдайларда орын алатын жойылған деректерді, келген зақымды немесе жойылған табысты қалпына келтіруге міндетті емес.
- \* Пайдаланылатын жүйе бағдарламалық жасақтамасына байланысты қолдау көрсетілетін мүмкіндіктер өзгеруі мүмкін. Жүйе бағдарламалық жасақтамасының ең соңғы нұсқасы қолдайтын мүмкіндіктерді келесі веб-сайттан қараңыз. https://tech.moverio.epson.com/en/

### <span id="page-28-0"></span>**Режим түрлері**

### Айналық бейне режимі

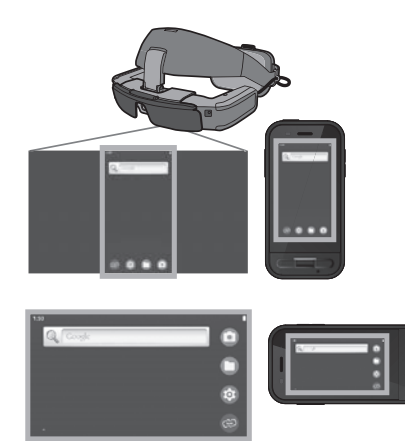

Гарнитура мен құрылғыда бірдей экран көрсетіледі.

#### Сенсорлық тақта режимі

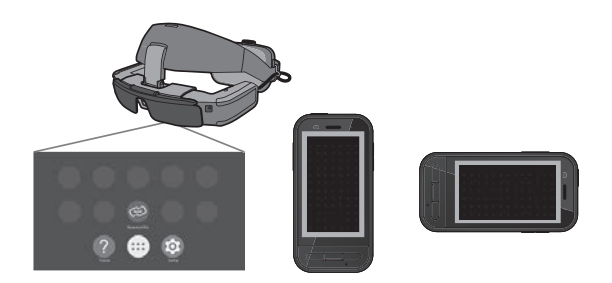

Құрылғының сенсорлы панель дисплейін сенсорлық тақта ретінде пайдаланғыңыз келгенде, осы режимді пайдаланыңыз.

Кескіндер тек гарнитурада көрсетіледі.

- ➡**["Сенсорлық тақтаны басқару" 30бет](#page-29-1)**
- 
- Соңғы пернесі сенсорлық тақта режимінде қолжетімді емес.
	- Кейбір қолданбалар сенсорлық тақта режимінде іске қосылмайды.

## <span id="page-29-1"></span><span id="page-29-0"></span>**Сенсорлық тақтаны басқару**

Сенсорлық тақта режиміне ауыстыру кезінде, құрылғының сенсорлы панель дисплейлі сенсорлық тақта ретінде жұмыс істейді.

Сенсорлық тақтаны саусағыңызбен түрткенде, экранда меңзер көрсетіледі және меңзерді жылжыту арқылы құрылғыны басқаруға болады.

### ■Басу

Меңзерді белгішеге немесе дисплей элементіне жылжытып, сенсорлық тақтаны басыңыз. Бұл қолданбаларды іске қосады, элементтерді таңдайды және т.б. әрекеттерді орындайды.

### ■Жылжыту

Белгішені немесе дисплей элементін таңдау үшін сенсорлық тақтаны бір секундқа басып тұрыңыз және оны жылжыту үшін саусағыңызды сенсорлық тақтада сүйреңіз. Бұл белгішелерді жылжытады, экранды айналдырады немесе өзгертеді және т.б. әрекеттерді орындайды.

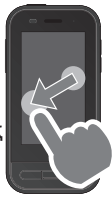

#### ■Шерту

Саусағыңызды қағазды парақтағандай сырғытыңыз немесе сенсорлық тақтаны екі саусақпен сырғытыңыз.

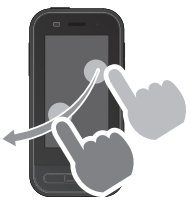

■Екі саусақты ажырату Екі саусақтың алшақтауынан экран көлемі ұлғаяды.

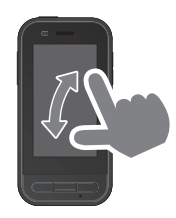

■Екі саусақтың қосылуы Екі саусақтың жақындауынан экран көлемі кішірейеді.

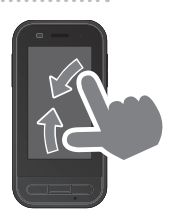

### <span id="page-30-0"></span>**MOVERIO Link Pro қолданбасымен таныстыру**

"MOVERIO Link Pro" қолданбасы гарнитура үшін әртүрлі параметрлерді орнату мүмкіндігін береді. MOVERIO Link Pro үшін қолжетімді мүмкіндіктер өнім жүйесінің бағдарламалық құрал нұсқасына байланысты әртүрлі болуы мүмкін.

Сондай-ақ BT-45C гарнитурасынан басқасы жалғанған кезде пайдалануға болмайтын кейбір мүмкіндіктер бар.

Төменде негізгі ерекшеліктер көрсетілген.

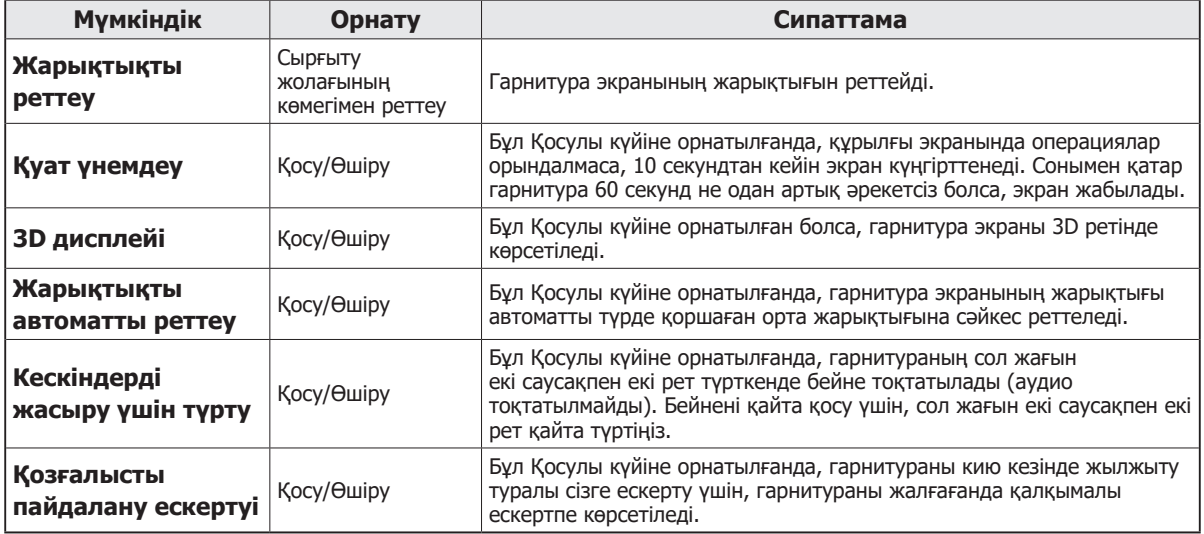

### **MOVERIO Link Pro қолданбасымен таныстыру**

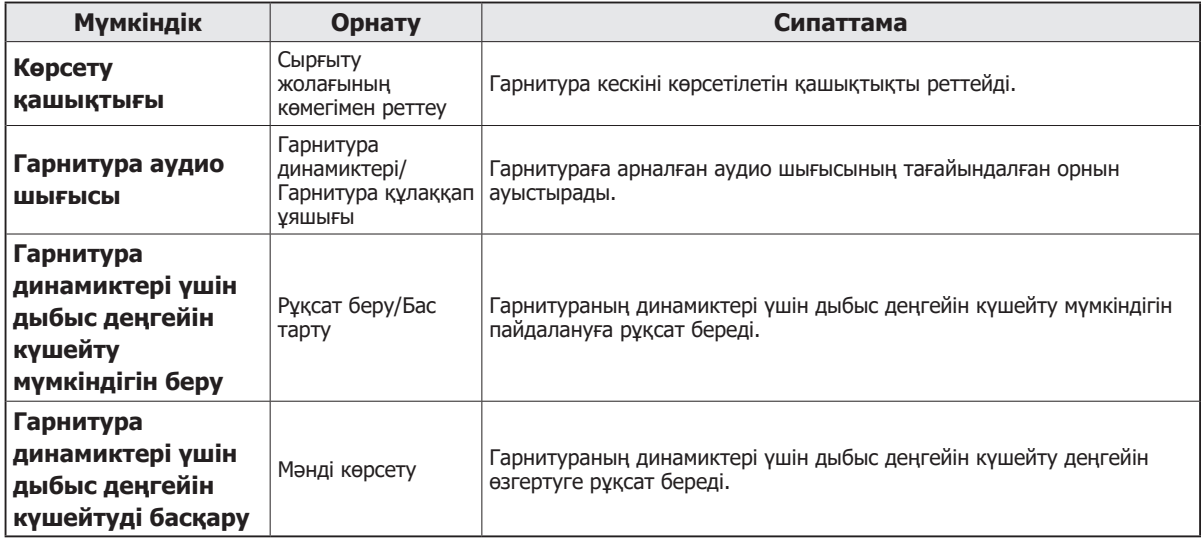

### <span id="page-32-0"></span>**Бастапқы іске қосу параметрлері**

#### Лицензияңызды тексеру

Сатып алғаннан кейін, APPS тізім экранында MOVERIO Link Pro белгішесін түртіңіз. MOVERIO Link Pro лицензиясының келісім экраны көрсетіледі. MOVERIO Link Pro пайдалануыңыздан бұрын, Бағдарламалық жасақтама лицензиясының келісімін оқып шығып, келісім шарттарына келісім беруіңіз керек.

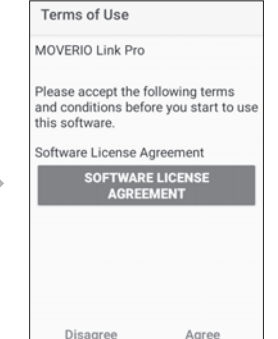

#### Қолданба авторизацияларын орнату

Лицензия келісіміне келісім бергеннен кейін, мазмұн кестесінен кейін ескерту/сақ болыңыз экранын, содан кейін соңында Қолданба авторизациялары экранын көресіз.

[Параметрлер экраны] түрткенде көрсетілетін экранда MOVERIO Link Pro қолданбасын іске қосыңыз. Бұл параметрді орнатқаннан кейін, Қолданба авторизациялары экранына оралу үшін, құрылғыда АРТҚА пернесін пайдаланыңыз.

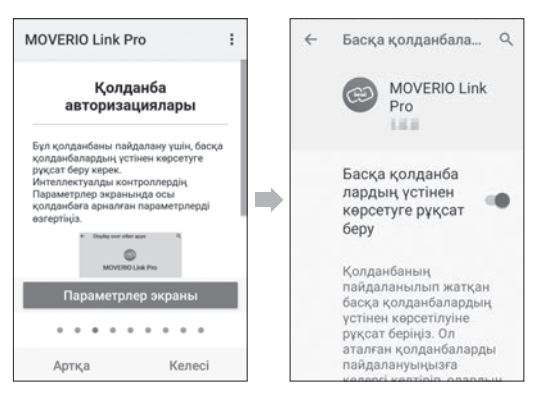

### <span id="page-33-0"></span>**MOVERIO Link Pro іске қосу**

Гарнитураны қосқанда, бастапқы экран көрсетіледі, сонымен қатар қалқымалы ескертпе гарнитураны кию кезінде жылжу туралы ескертеді. MOVERIO Link Pro қолданбасын іске қосу үшін, [OK] немесе [Жабу] түймесін түртіңіз.

Қолданбаны іске қосқаннан кейін, MOVERIO Link Pro мәзір экранын көрсету үшін, осы құрылғыда экранның жоғарғы жағынан төмен қарай сырғытыңыз. Бұл экранда көптеген параметрлерді орнатуға болады.

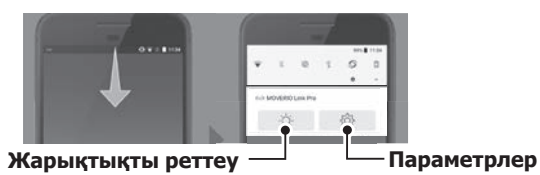

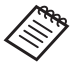

Сонымен қатар құрылғының сол жағындағы қосқыш пернесін басу және содан кейін дыбыс деңгейі пернелерін пайдалану арқылы жарықтықты реттеуге болады.

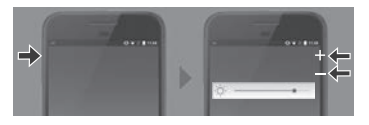

Гарнитураны ажыратқанда, MOVERIO Link Pro қолданбасы жабылады.

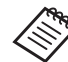

Оқулық экранын көрсету үшін, APPS тізім экранындағы MOVERIO Link Pro қолданба белгішесін түртіңіз. Қолданбаны пайдалану әдісі туралы, сонымен қатар әр мүмкіндік туралы мәліметтерді білуге болады.

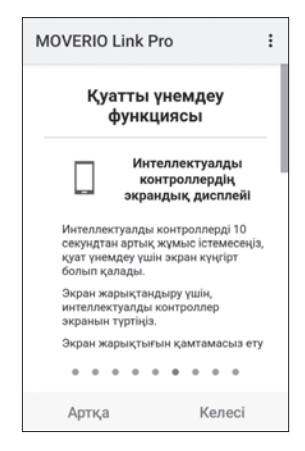

# <span id="page-34-0"></span>**Қолданбаларды орнату**

APK файлын пайдалану арқылы қолданбаларды орнату үшін, төмендегі қадамдарды орындаңыз.

### A **SD картасына немесе тікелей BO-IC400N құрылғысына орнату қажет болған қолданбаны (APK файлы) сақтаңыз.**

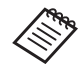

 Компьютерді құрылғыға қосу кезінде, оны USB Type-C қосқышына (гарнитура қосылымдары үшін) жалғаңыз. Содан кейін [USB параметрлері] экранын ашу үшін, құрылғы экранының жоғарғы жағынан төмен қарай сырғытыңыз және келесі параметрлерді орнатыңыз.

- [USB басқару жолы]: [Осы құрылғы]
- [USB пайдалану мақсаты]: [Файл жіберу]

### **• АРРS тізімі экранында [ © Файлдар] түртіңіз.**

### **© Сақталған қолданбаны (АРК файлы) түртіңіз.**

D **Қолданбаны орнату үшін, экрандағы нұсқауларды орындаңыз.**

# <span id="page-35-1"></span><span id="page-35-0"></span>**Жүйенің жаңартулары**

Бұл өнім біріктірілген жүйені жаңарту функциясымен бірге беріледі.

Қажет болса, осы құрылғыны пайдаланудан бұрын, жүйе бағдарламалық жасақтамасының ең соңғы нұсқасына жаңартыңыз.

Жүйені жаңарту үшін, төмендегі қадамдарды орындаңыз.

### A **Құрылғы интернетке қосылғанын тексеріңіз.**

Жүйе бағдарламалық жасақтамасының жаңартуы қолжетімді болғанда, экранның үстіңгі жағында хабарландыру көрсетіледі.

**2 Жүйе жаңартуын орындау үшін, [Download] опциясын таңдап, экрандағы нұсқауларды орындаңыз.**

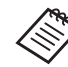

• Құрылғының жүйе бағдарламалық жасақтамасының жаңартуларын тексеру уақытын өзгерткіңіз келсе, төмендегі қадамдарды орындаңыз. АРРS тізім экраны,  $\lceil \circled{2} \rceil$  >  $\lceil X$ үйе $\rceil$  > [Қосымша] > [Жүйенің жаңартылуы] > [Settings] > [Check for Updates]

• Сонымен қатар жүйе бағдарламалық жасақтамасын қолмен жаңартуға болады. APPS тізім экраны,  $[③] > [X$ үйе $] >$ [Қосымша] > [Жүйенің жаңартылуы] > [Check now].

### **Қолдау көрсету туралы ақпарат**

Қолданбаны әзірлеу туралы ақпаратты және осы құрылғының жүйе жаңартуларын алу үшін, келесі вебсайтқа кіріңіз.

https://tech.moverio.epson.com/en/

### <span id="page-36-0"></span>**Техникалық қызмет көрсету**

#### Зарядтау қосқыштарын тазалау

• Осы құрылғыдағы зарядтау қосқыштары кірлеген болса немесе оларда бөгде заттар кептеліп қалған болса, құрылғыны зарядтау немесе дұрыс басқару мүмкін болмауы мүмкін. USB қуат адаптері мен USB кабелін ажыратып, кірді құрғақ шүберекпен немесе мақтамен сүртіңіз. Зарядтау қосқыштарын үнемі тазалап отыруды ұсынамыз (әр үш ай сайын).

### **Сақ болыңыз**

- Зарядтау қосқыштарын саусағыңызбен немесе қатты нысанмен зақымдамаңыз.
- Зарядтау қосқыштарына су тигізбеңіз. Зарядтау қосқыштарын тазалау кезінде құрғақ шүберекті немесе мақтаны пайдаланыңыз.

### <span id="page-37-0"></span>**Ақаулықтарды жою**

Өнім дұрыс жұмыс істемеген жағдайда, төмендегідей әрекет етіңіз.

#### Өнімнің қосылып тұрғанын тексеріңіз.

- Өнімнің толықтай зарядталғанын тексеріңіз.
- Батарея заряды отырған болса, Жарық диодының индикаторы зарядтауды бастамайынша жанбайды. Кемінде 30 минут зарядтап, USB кабелін қайта жалғаңыз.
	- ➡["Зарядталуда" 19бет](#page-18-1)
- Қуат түймесін екі секунд басып тұрыңыз. Іске қосыла бастағаннан кейін бастапқы экран көрсетіледі. Толық іске қосылғаннан кейін Басты экран көрсетіледі.

➡["Қосу" 21бет](#page-20-2)

• Зарядталмаса не операциялар жауап бермесе, құрылғыны күштеп қайта іске қосу үшін Қуат түймесін кемінде 12 секунд басып тұрыңыз.

 $\rightarrow$ " $\Theta$ шіру" 21бет

• Экран құлпының құпия сөзін ұмытып қалсаңыз,

Epson немесе жергілікті қызмет көрсету орталығына хабарласыңыз. Жүйе бағдарламалық жасақтамасын қайта орнату қажет болса, құрылғы сатып алынған уақыттағы күйіне қайтарылады.

• Ұзақ уақыт пайдалану немесе пайдалану ортасы себебінен өнім қызып кетсе, батарея зарядтау тоқтап, өнім қауіпсіздік себептеріне байланысты өшірілуі мүмкін. Температураның төмендеуін күтіп, өнімді қайта іске қосыңыз.

Бейнені көру немесе дыбысты тыңдау мүмкін емес

- Гарнитураңызды бейнелерді көру мүмкін болмаса, Кескіндерді жасыру үшін түрту функциясы іске қосылуы мүмкін. Бұл параметрден босату үшін, гарнитураның сол жағын екі саусақпен екі рет түртіңіз.
- Бейнелер кенет жасырынса, алдын ала орнатылған "MOVERIO Link Pro" қолданбасындағы ішінде Кескіндерді жасыру үшін түрту және Қуат үнемдеу функциясын өшіріңіз.

• Дыбысын өшіру функциясын байқамай белсендірсеңіз, оны өшіруіңізге болады. Қосқыш құлаққап микрофонының не стандартты құлаққап микрофонының түріне байланысты пайдалана алмауыңыз мүмкін.

#### Кескіндер бұлыңғыр

- Пайдаланылатын қолданбаны жауып, құрылғыны қайта іске қосыңыз.
- 2D немесе 3D дисплейі көрсетілген кескіндерге сәйкес келмейді.

Алдын ала орнатылған "MOVERIO Link Pro" қолданбасында 2D немесе 3D дисплейлері арасында ауыстырыңыз.

#### Құрылғыны басқару мүмкін емес

- Қосқыш пернесін басып тұрғанда, пернені құлыптау мүмкіндігі белсендіріліп, құрылғыны басқару мүмкін болмайды. Перне құлпын ашу үшін Қосқыш пернесін қайта басып тұрыңыз.
- Құрылғы ұйқы режиміне енген болуы мүмкін.

Өнімді ұйқы режимінен ояту үшін, қуат түймесін басып дереу жіберіңіз.

#### Желіге қосылу мүмкін емес

- Өнімді қолданып жатқан жердегі сымсыз LAN (Wi-Fi) желісінің ашық екендігін тексеріңіз.
- Өнімнің желі параметрлері дұрыс екендігін тексеріңіз. Қосымша мәліметтер алу үшін желілік әкімшіңізге хабарласыңыз.

### <span id="page-39-1"></span><span id="page-39-0"></span>**Өнім сипаттамалары**

Келесі сипаттамалар 2022 жылдың наурыз айында жарамды. Олардың ескертусіз өзгертілетінін ескеріңіз.

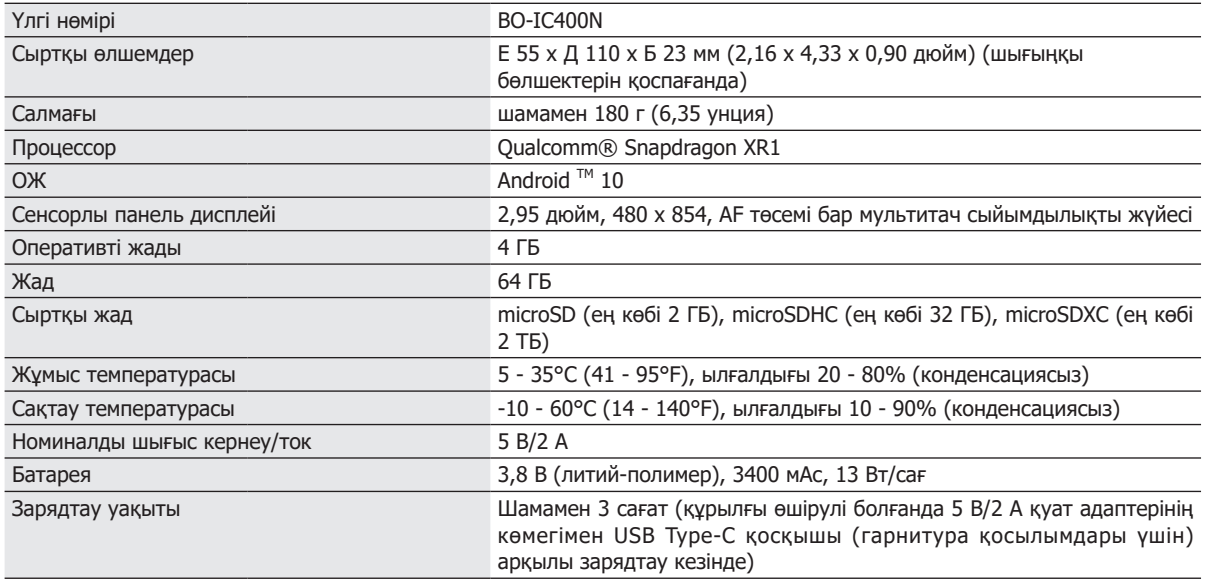

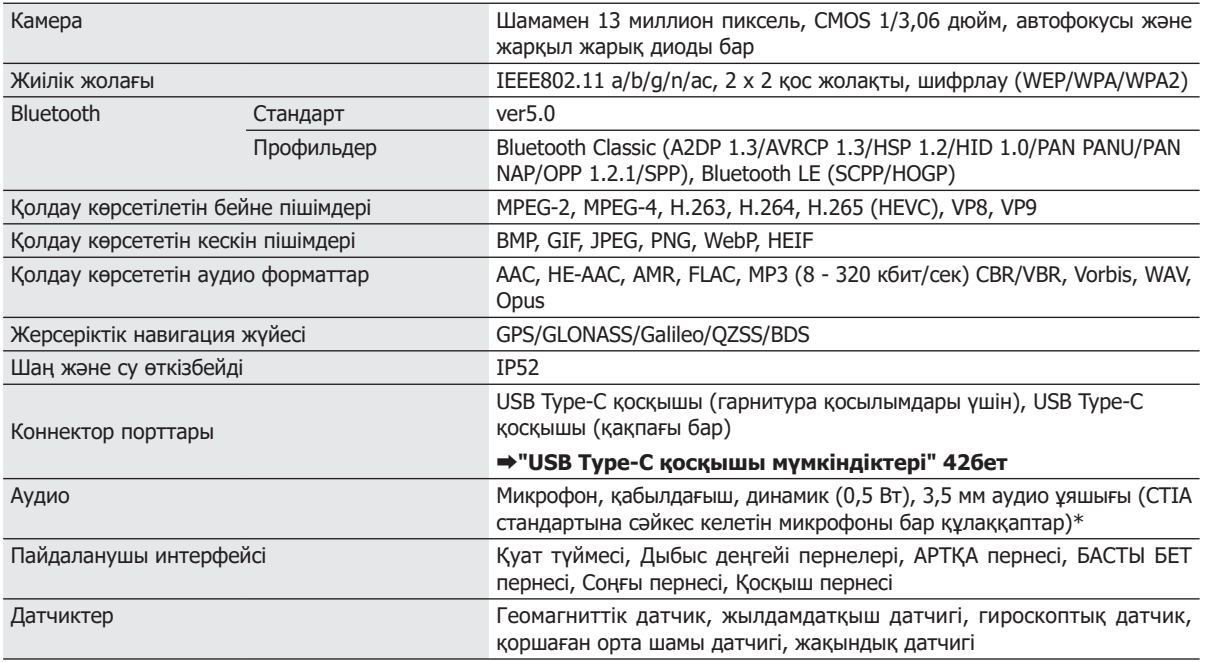

\* Адаптер тығынын қолданған кезде жұмыс шектеулері пайда болуы мүмкін.

### <span id="page-41-1"></span><span id="page-41-0"></span>**USB Type-C қосқышы мүмкіндіктері**

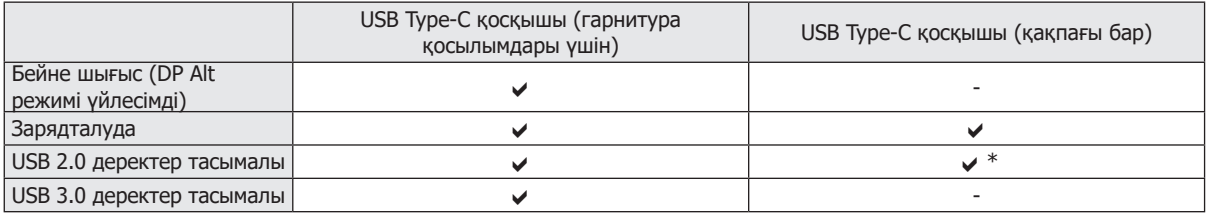

\* USB Type-C қосқышына (қақпағы бар) тінтуір, пернетақта, USB флэш жады немесе жылжымалы батарея сияқты құрылғылар ғана қосылады. Компьютер сияқты хост құрылғысын USB Type-C қосқышына (гарнитура қосылымдары үшін) қосыңыз.

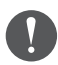

Бір уақытта екі USB Type-C қосқышын пайдалану кезінде, алдымен USB Type-C қосқышына (гарнитура қосылымдары үшін) қосуыңыз керек.

### <span id="page-42-0"></span>**Интеллектуалдық меншік құқықтары**

"EPSON" – Seiko Epson Corporation компаниясының тіркелген сауда белгісі. "EXCEED YOUR VISION" және оған байланысты логотипі — Seiko Epson Corporation компаниясының тіркелген сауда белгілері немесе сауда белгілері.

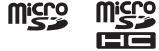

microSD логотипі, microSDHC логотипі, microSDXC логотипі — SD-3C, LLC  $\overline{\mathbf{X}}$  компаниясының сауда белгілері.

Wi-Fi® және Miracast™ — Wi-Fi Alliance компаниясының сауда белгілері.

Bluetooth® мәтіндік сауда белгісі және логотипі Bluetooth SIG, Inc. компаниясының тіркелген сауда белгілері болып, Seiko Epson Corporation компаниясы лицензия бойынша осы белгілерді пайдаланады.

USB Type-C™ – USB Implementers Forum ұйымының сауда белгісі.

Google және Android — Google LLC компаниясының сауда белгілері.

Бұл өнім OMRON SOFTWARE Co., Ltd. компаниясының iWnn IME құрылғысымен жабдықталған.

iWnnIME© OMRON SOFTWARE Co., Ltd. 2022 Барлық құқығы қорғалған.

# ACCESS **NetFront** Browser **BE**

Бұл өнім ACCESS CO., LTD. компаниясының NetFront браузерімен жабдықталған.

ACCESS, ACCESS логотипі және NetFront — ACCESS CO., LTD. компаниясының Жапониядағы, АҚШ-тағы және/немесе басқа елдер мен аймақтардағы сауда белгілері немесе тіркелген сауда белгілері. © 2022 ACCESS CO., LTD. All rights reserved.

Мұнда пайдаланылған басқа өнім атаулары тек идентификациялау мақсатында берілген және тиісті иелерінің сауда белгілері болуы мүмкін. Epson компаниясы ол белгілердегі кез келген және барлық құқығынан бас тартады.

ЕРКІН БАҒДАРЛАМАЛЫҚ ЖАСАКТАМА ЛИЦЕНЗИЯСЫ

Бағдарламалық жасақтамасына Epson компаниясы иелік етеді, сонымен қатар бұл өнім ашық бастапқы бағдарламалық жасақтаманы пайдаланады.

Келесілер осы өнімде пайдаланылатын ашық бастапқы бағдарламалық жасақтама туралы ақпаратты қамтамасыз етеді.

1. Әр бағдарламаның лицензия шарттарына сәйкес бұл өнімнің еркін бардарламалық жасақтама бағдарламалары бар.

Ашық бастапқы бағдарламалық жасақтама бағдарламалары кепілдіксіз болып табылады; дегенмен, бұл өнімде орын алатын кез келген жаңылыс (ашық бағдарламалық жасақтама бағдарламалары себеп болған жаңылыстарды қоса) осы өнім үшін қамтамасыз етілген кепілдік шарттарына әсер етпейді.

- 2. Кейбір ашық бастапқы бағдарламалық жасақтама бағдарламаларының кодын қамтамасыз етеміз. Жоғарыда айтылған бастапқы бағдарламаны алғыңыз келсе, "http://www.epson.com" сайтына кіріп, сіз тұратын ауданның тұтынушыларды қолдау орталығына хабарласыңыз. Бұл өнім тоқтағаннан бастап 5 жылға дейін бастапқы кодпен қамтамасыз етеміз. Әрбір еркін бағдарламалық жасақтаманың лицензия шарттарына сәйкес әрекет етуіңіз қажет.
- 3. Еркін бағдарламалық жасақтамалардың ЕШҚАНДАЙ КЕПІЛДЕМЕСІ БОЛМАЙДЫ; тіпті, БЕЛГІЛІ БІР МАҚСАТ ҮШІН ТАУАР ЖАРАМДЫЛЫҒЫ ЖӘНЕ СӘЙКЕСТІГІ туралы кетілдік те болмайды. Толық мәлімет алу үшін әрбір еркін бағдарламалық жасақтаманың лицензия келісімдерін қараңыз, олар өнімде көрсетіледі.
- 4. APPS тізім экранындағы [ © ] түймесін түртіп, содан кейін [Телефон туралы] > [Заңды ақпарат] > [Үшінші тараптық лицензиялар] тармағына өту арқылы лицензиялық келісімнің толық мәтінін оқып шығыңыз.

# <span id="page-44-0"></span>**Жалпы ескертпелер**

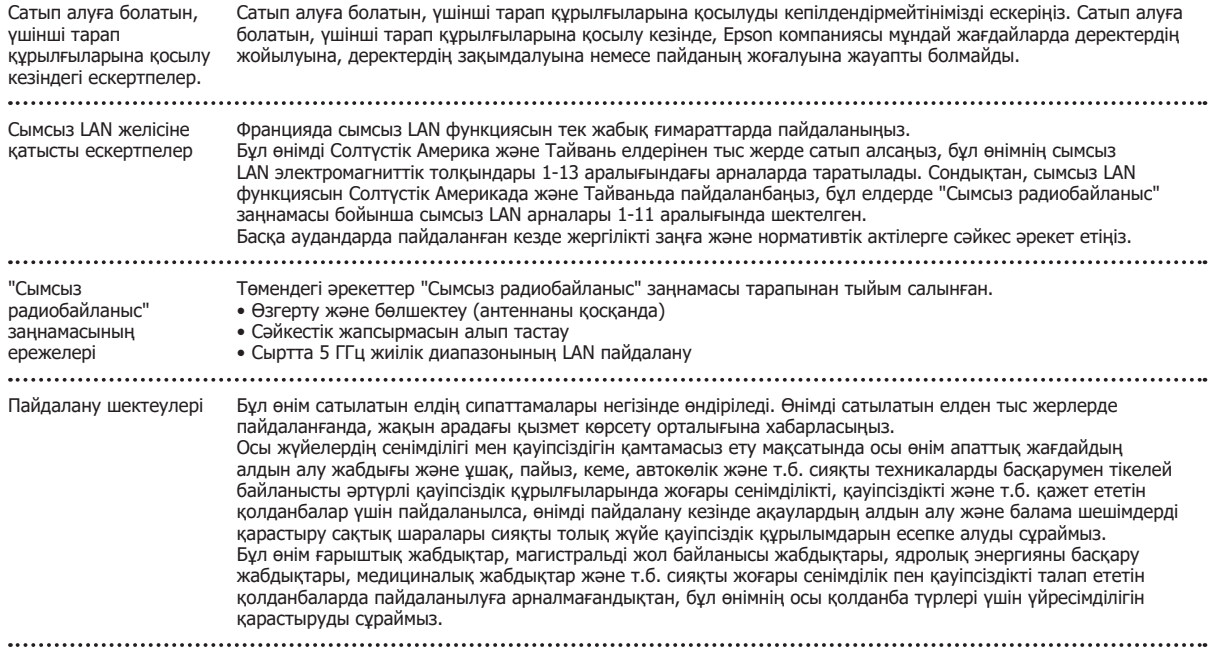

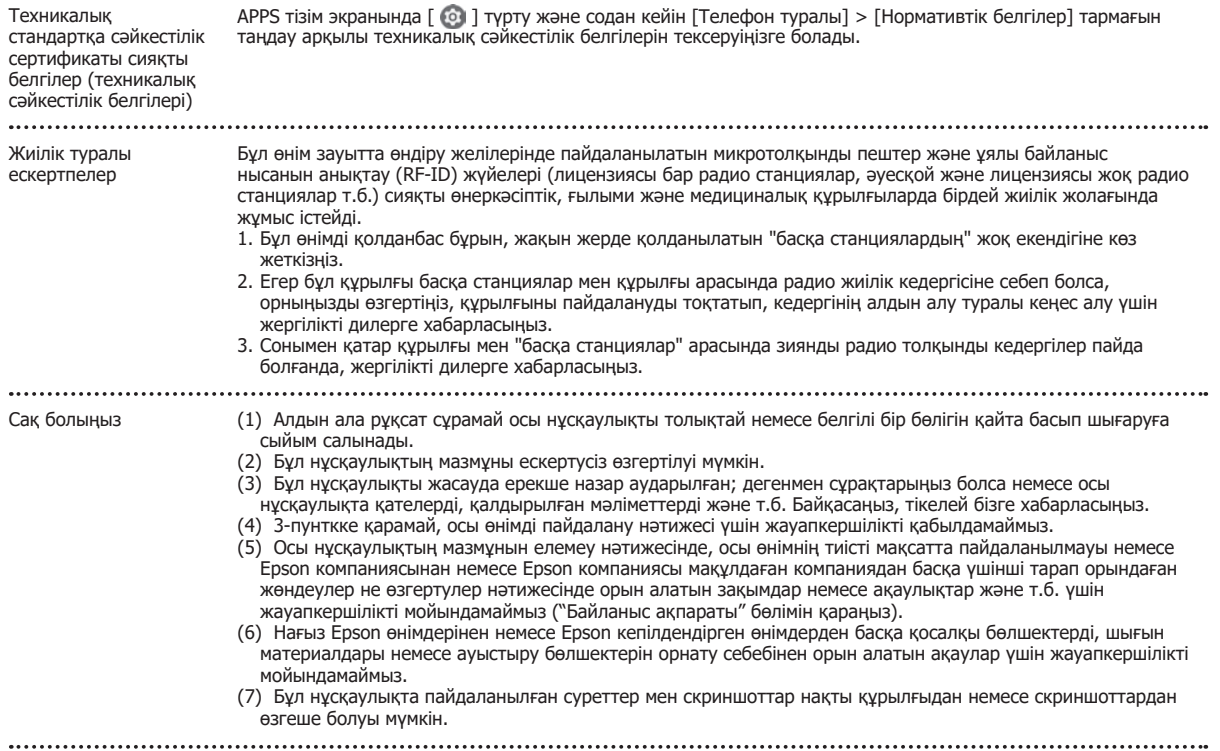

CE WLAN функциясының мақсаты - 2,4 ГГц кіру нүктесіне қосылу. CE СӘЙКЕСТІК ТУРАЛЫ МӘЛІМДЕМЕ

Indication of the manufacturer and the importer in accordance with requirements of EU directive

Manufacturer: SEIKO EPSON CORPORATION Address: 3-5, Owa 3-chome, Suwa-shi, Nagano-ken 392-8502 Japan Telephone: 81-266-52-3131 http://www.epson.com/

Importer: EPSON EUROPE B.V. Address: Atlas Arena, Asia Building Hoogoorddreef 5, 1101 BA Amsterdam Zuidoost The Netherlands Telephone: 31-20-314-5000 http://www.epson.eu/

### <span id="page-47-0"></span>**Қауіпсіздік таңбаларының тізімі және нұсқаулар**

Келесі кестеде жабдықта белгіленген қауіпсіздік таңбаларының мағынасы келтіріледі.

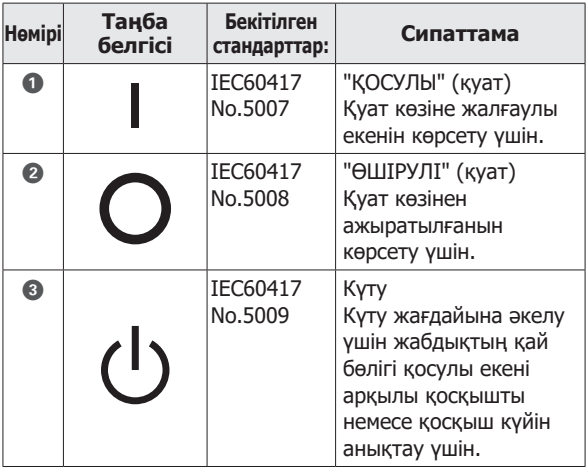

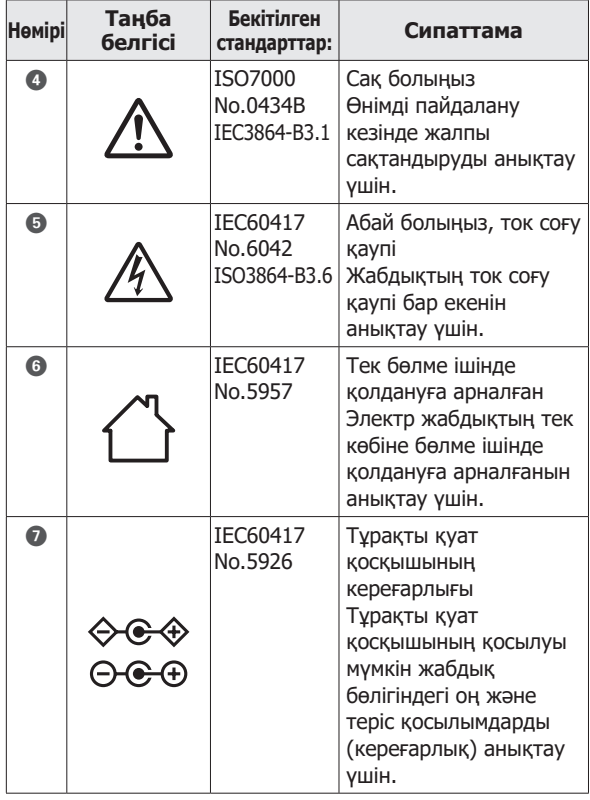

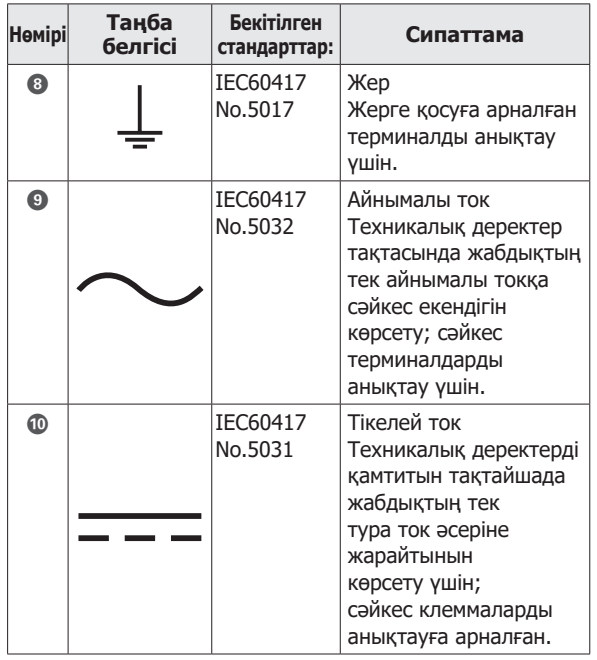

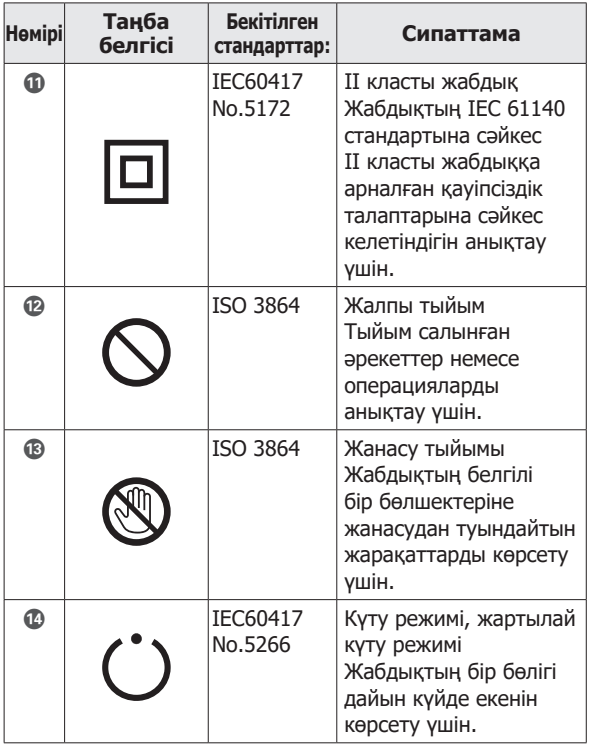

### <span id="page-49-0"></span>**Epson проекторының контактілер тізімі**

Мекен-жай тізімі 2022-жылдың cәуір айында жаңартылған.

Жаңартылған байланыстар тізімін осы жерде берілген веб-сайттан алуға болады. Өзіңізге қажетті ақпаратты бұл парақшалардан таба алмасаңыз, Эпсон компаниясының веб-сайтының негізгі парақшасын қараңыз: [www.epson.com.](http://www.epson.com/)

#### **EUROPE, MIDDLE EAST & AFRICA**

**ALBANIA ITD Sh.p.k.** http://www.itd-al.com

**AUSTRIA Epson Deutschland GmbH** https://www.epson.at

**BELGIUM Epson Europe B.V. Branch office Belgium** https://www.epson.be

#### **BOSNIA AND HERZE-GOVINA**

**NET d.o.o. Computer Engineering** https://netcomp.rs

**BULGARIA Epson Service Center Bulgaria** http://www.kolbis.com

**CROATIA MR servis d.o.o.** http://www.mrservis.hr **CYPRUS A.T. Multitech Corporation Ltd.** http://www.multitech.com.cy

**CZECH REPUBLIC Epson Europe B.V. Branch Office Czech Republic** https://www.epson.cz

**DENMARK Epson Denmark**

https://www.epson.dk

**ESTONIA Epson Service Center Estonia** https://www.epson.ee

**FINLAND Epson Finland** https://www.epson.fi **FRANCE & DOM-TOM TERRITORY Epson France S.A.**

https://www.epson.fr

### **Epson проекторының контактілер тізімі**

#### **GERMANY Epson Deutschland GmbH** https://www.epson.de

https://www.epson.co.il

**ISRAEL Epson Israel**

**ania**

**GREECE Info Quest Technologies S.A.** https://www.infoquest.gr

**HUNGARY Epson Europe B.V. Branch Office Hungary** https://www.epson.hu

**KAZAKHSTAN Epson Kazakhstan Rep. Office** http://www.epson.kz

**NORTH MACEDONIA Digit Computer Engineering** http://digit.net.mk/

**Epson (UK) Ltd.** https://www.epson.ie

**IRELAND**

**LATVIA Epson Service Center Latvia** https://www.epson.lv

**NETHERLANDS Epson Europe B.V. Benelux sales office** https://www.epson.nl

**ROMANIA Epson Europe B.V. Branch Office Romania** https://www.epson.ro

**SLOVAKIA Epson Europe B.V. Branch Office Czech Republic** https://www.epson.sk

**ITALY Epson Italia s.p.a.** https://www.epson.it

**LITHUANIA Epson Service Center Lithu**https://www.epson.lt **LUXEMBURG Epson Europe B.V. Branch office Belgium**

**NORWAY Epson Norway** https://www.epson.no

**RUSSIA Epson CIS** http://www.epson.ru

https://www.epson.be **POLAND Epson Europe B.V.** 

**Branch Office Poland** https://www.epson.pl

**UKRAINE Epson Kiev Rep. Office** http://www.epson.ua

**PORTUGAL Epson Ibérica S.A.U. Branch Office Portugal** https://www.epson.pt

**SERBIA Nepo System d.o.o.** https://neposystem.rs **AIGO Business System d.o.o. Beograd** https://aigo.rs

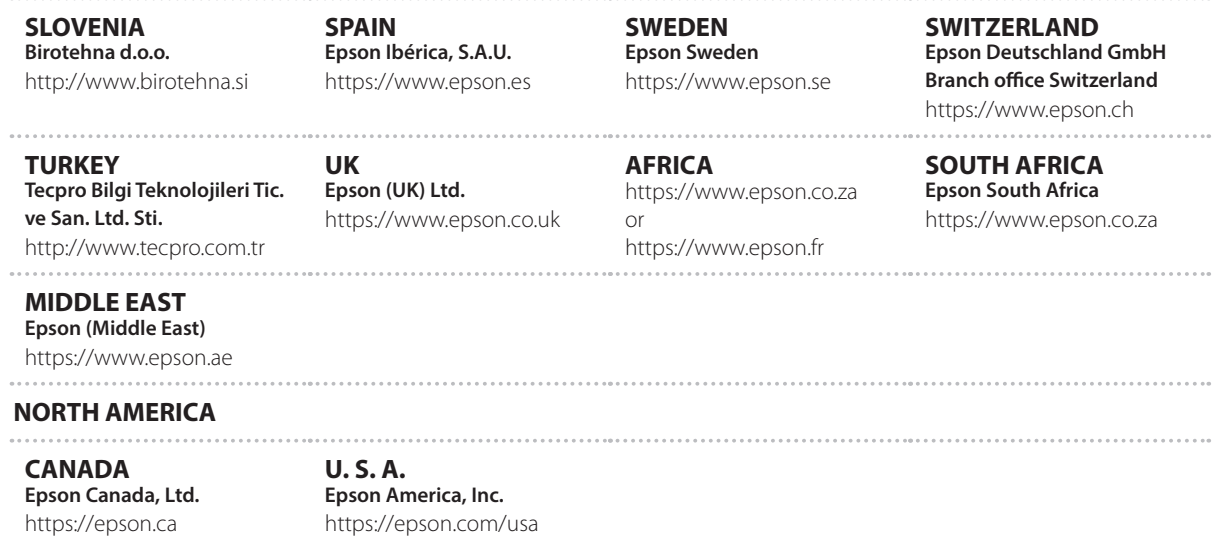

### **ASIA & OCEANIA**

**AUSTRALIA Epson Australia Pty. Ltd.** https://www.epson.com.au

**INDONESIA PT. Epson Indonesia** https://www.epson.co.id

**NEW ZEALAND Epson New Zealand** https://www.epson.co.nz **CHINA Epson (China) Co., Ltd.** https://www.epson.com.cn

**JAPAN Seiko Epson Co.** https://www.epson.jp

**PHILIPPINES Epson Philippines Co.** https://www.epson.com.ph **HONG KONG Epson Hong Kong Ltd.** https://www.epson.com.hk

**KOREA Epson Korea Co., Ltd.** http://www.epson.co.kr

**SINGAPORE Epson Singapore Pte. Ltd.** https://www.epson.com.sg

**INDIA Epson India Pvt., Ltd.** https://www.epson.co.in

**MALAYSIA Epson Malaysia Sdn. Bhd.** https://www.epson.com.my

**TAIWAN Epson Taiwan Technology & Trading Ltd.** https://www.epson.com.tw

**THAILAND Epson (Thailand) Co.,Ltd.** https://www.epson.co.th